What's New in COPRA Release 14.2

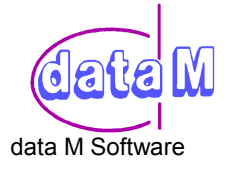

# **1) General**

- Decoding or pass information of profile and roll entities can be viewed in a dialogue box.
- You can use right mouse button to confirm the default setting values.
- Easy navigation through the passes or stations with shortcuts  $+|-|++|-|+-|$  (modifications are not saved automatically)

## **2) COPRA Settings**

- Display of profile's center line is now possible.
- Fading out the plane of unfolding is now possible.
- Dialogue box control for numbering system according to passes or stations.
- Roll numbering according to the referenced machine side.
- In roller technology modules rolls from the COPRA CRDB Database can be skipped optionally.
- You can set either dot or comma as separation for file export to Excel.
- A zoom factor for the dimensioning of radii can be defined (see Dimensioning).

### **3) COPRA-Toolbars**

- **Fast access to the main modules through Toolbars.**
- Database basic functions such as Get DB, SaveDB, Delete DB are always available through **Toolbars**
- Dynamic activation and deactivation of icons for each module start.

### **4) Archive**

- New handling of archive files: faster and less memory intensive.
- Existing older archive files will be converted automatically.

### **5) Project Manager**

- 'Copy Project' includes all files in the <Project> directory and in the <Project>\SET directory.
- **6) Profile design** 
	- With Toolbars.
	- New macro for wide corrugated profiles.
- **7) CAD-Profile** 
	- Now also for closed polylines.
	- For closed sections, first entity (at welding point) can be redefined in any place.
- **8) Static** 
	- New calculation update also for closed sections.
- **9) Flower** 
	- With Toolbars.
	- Definition of the point of unfolding without automatic rotation of profile.
	- Profile can be mirrored at the point of unfolding.
	- For Unfolding several arc entities can be selected in one step using entity selection.
	- Unfolding sequences with comments and current sum of angles.
	- Automatic unfolding sequence for trapezoidal profiles.
	- Dynamic folding and unfolding for selected arc entities with defined angle increment via icons.
	- Dynamic moving and rotating of profile sections with cursor.
	- Predefined calibrating methods are refered to by the automatic unfolding as well.

### **10) Shape tubes / Drawing ring**

- Toolbars
- Topographical method
- **11) Simulation** 
	- Viewing of rolls either as surface or solid models.
- **12) Roll design** 
	- With optional connection to a Data Base Management System (see COPRA Roll Data Base).
	- Saving, Searching and Modification of rolls in the relational COPRA Roll Data Base.
	- Automatic roll numbering according to COPRA standard.
	- Design of roll entities: NewQuick with minimum radius default for arc entities.

#### **13) Dimensioning**

- Standard roll dimensioning will dimension all contour intersection points.
- Automatic calculation of the best hatching distance.
- A zoom factor for the dimensioning of radii can be defined in the setting dialogue (e.g. 25 for very small and 10 for big radii). This allows COPRA to indentify all radii automatically one by one.
- **14) Dimensioning of Assembly plan** 
	- With optional connection to a Data Base Management System:
	- Roll numbers are retrieved from the CRDB and displayed in the assembly plan.
- **15) NC-Data** 
	- Arbitrary file names are possible.
- **16) COPRA tube mill**
- **17) COPRA Roll Database CRDB**